## **Электронные средства поддержки обучения**

**УДК 514.115 DOI 10.25688/2072-9014.2020.53.3.08**

**В. П. Добрица, Н. Н. Локтионова**

# **Использование компьютерных технологий в обучении учащихся проведению дополнительных построений при решении геометрических задач**

В статье описывается методическая система эффективного обучения проведению дополнительных построений при решении геометрических задач с использованием компьютерных образовательных программ. Во второй части статьи рассматривается пример, иллюстрирующий реализацию предложенной системы обучения в программе GeoGebra.

*Ключевые слова:* компьютерные технологии; методическая система; дополнительные построения; геометрическая задача.

нформатизация образования является одной из приоритетных задач российской школы. Если недавно школьные компьютеры использо-**А**вались в основном только на уроках информатики (56 %, по результатам исследования Д. О. Королевой [4]), то на сегодняшний день они широко применяются и в рамках других дисциплин.

При сложившихся условиях возникает необходимость совершенствования существующих методик обучения дисциплинам с использованием компьютерных технологий.

В данной статье приводится описание разработанной методической системы эффективного обучения проведению дополнительных построений при решении геометрических задач с использованием компьютерных образовательных программ.

Среди различных приемов решения геометрических задач дополнительные построения занимают важное место. Этот прием часто используется при решении планиметрических задач ЕГЭ и многих олимпиадных заданий.

© Добрица В. П., Локтионова Н. Н., 2020

С использованием дополнительных построений доказывается значительное число теорем в школьном курсе геометрии.

Особенностью данного типа задач является то, что они способствуют сближению деятельности учащегося с деятельностью исследователя. В процессе решения геометрической задачи с использованием дополнительного построения ученик обращается к собственному опыту, знаниям и умениям, рассуждает, анализирует поставленную проблему. Поэтому данный процесс можно рассмотреть как учебное открытие, способствующее в целом развитию мышления учащихся и их способности к математической деятельности.

Основная задача учителя при обучении решению геометрических задач — это прежде всего формирование умения проводить дополнительные построения. Данное умение содержит две составляющие: поиск необходимого для решения задачи построения и реализация его на чертеже.

Решение таких задач вызывает множество трудностей у учащихся. Считаем, что проблема поиска решения геометрических задач на дополнительные построения связана с необходимостью:

- строить и читать чертеж;
- анализировать заданную в условии геометрическую конфигурацию;
- устанавливать недостаточность фигуры на чертеже;
- проводить дополнительные построения;
- повторно анализировать новую геометрическую конфигурацию;
- осуществлять поиск решения.

Такие задачи являются эффективным средством развития у учащихся умения преобразовывать чертеж и работать с ним (под умением преобразовывать чертеж в данной статье понимается владение приемом дополнительного построения). Для наработки указанного умения необходимо сформировать ряд приемов.

Эффективному обучению решению геометрических задач данным приемом способствует использование компьютерных образовательных программ. Одной из таких программ является программа GeoGebra (см. рис. 1). Она полностью поддерживает русский язык<sup>1</sup>. Версия программы систематически обновляется.

GeoGebra — это бесплатная программа, предоставляющая возможность создания динамических («живых») чертежей при изучении геометрии. Для реализации нашей системы обучения проведению дополнительных построений при решении геометрических задач важно, что она позволяет управлять геометрическими построениями.

Эта программа дает возможность создавать анимированные чертежи и, что имеет особенную важность, выполнять построения с помощью циркуля и линейки.

GeoGebra. URL: http://www.geogebra.org (дата обращения: 12.04.2020).

70

| C GeoGebra Classic<br>$\beta$                                                                                                    | $D \subset Q \equiv$<br>$+$ $\mathbb{E} \circ \ast :$ |
|----------------------------------------------------------------------------------------------------|-------------------------------------------------------|
| Boйти - GeoGebra<br>GeoGebra<br>Please sign in to save and access your GeoGebra<br>files on all your devices.<br>Профиль GeoGebra<br>G<br>Google<br>email или логин<br>Office 365<br>Пароль<br>Microsoft<br>Войти<br>Facebook<br>v<br>Twitter<br>Создать профиль<br>Забыли пароль? |                                                       |
|                                                                                                    | $\mathbb{C}$                                          |

Рис. 1. Стартовое окно программы GeoGebra

Таким образом, используя программу GeoGebra, учитель может:

1) подготовить качественные геометрические чертежи, которые можно использовать при объяснении нового материала, решении задач, повторении;

2) придумать множество новых задач, пользуясь инструментами построений, преобразований и измерений;

3) проводить уроки-лекции с использованием мультимедийной презентации;

4) создать интересные тестовые задания для проверки текущих знаний учащихся;

5) сделать учебный материал более наглядным, понятным и доступным для учащихся.

С использованием программы GeoGebra была разработана система задач, решаемых с помощью проведения дополнительных построений. На основе этих разработок созданы методические рекомендации по обучению решению рассматриваемого типа задач.

Приведем наиболее значимые из них.

Перед изучением приема дополнительного построения необходимо провести пропедевтическую работу. Систематически включать в содержание занятий задачи, решение которых в дальнейшем позволит учащимся правильно выполнять анализ содержания задачи, выделять условие и заключение. Такая работа способствует появлению у них догадки о целесообразности проведения дополнительных построений на чертеже.

Большинство таких задач можно предложить учащимся для самостоятельного решения в программе GeoGebra, предварительно разработав подборку аналогичных задач и пошаговое сопровождение учащегося в процессе решения.

Под сопровождением обучающихся в процессе достижения предметных результатов в области планиметрии понимается применение разработанной системы подсказок для каждого этапа решения задачи на дополнительное построение, реализуемой в форме анимационных чертежей и наводящих вопросов. При возникновении затруднения у обучающегося на каком-либо этапе сначала появляется наводящий вопрос. Если учащийся знает ответ на данный вопрос, то он продолжает решение самостоятельно, в противном случае смотрит ответ и пытается выполнить чертеж. Последняя подсказка - это анимационная демонстрация проведения дополнительного построения.

К пропедевтической работе также можно отнести решение задач на формирование знания (и соответствующее этому знанию умение) о различных видах построений, с помощью которых можно разбить или достроить исходную фигуру, способах их реализации.

Любую задачу, решаемую с помощью дополнительных построений, можно разбить на несколько простых подзадач, уже известных учащимся. Это позволяет применить предложенную методическую систему по обучению приему дополнительного построения на основе использования программы GeoGebra в процессе изучения каждой темы курса геометрии.

Для демонстрации вышесказанного рассмотрим в качестве примера следующую задачу.

Докажите, что катет прямоугольного треугольника АС, лежащий против угла в 30°, равен половине гипотенузы ВС (см. рис. 2).

Технология решения:

Шаг № 1. Равенство каких отрезков необходимо установить?

Шаг № 2. Доказать равенство АС и ВС / 2.

Шаг № 3. Доказать, что  $BC = 2 AC = AC + AC$ .

Шаг № 4. Какой отрезок не изображен на чертеже на рисунке 3?

Шаг № 5. Отрезок 2 *AC*.

Шаг № 6. Какой получится треугольник на рисунке 4, если соединить конец отрезка 2  $AC$  и вершину  $B$ ?

Шаг № 7.  $\triangle ABC = \triangle ABD$  (по построению).

Шаг № 8. В  $\triangle DBC$ .  $\angle CBD = \angle BCD = 60^\circ$ , следовательно,  $DC = BC$ . Но  $AC = \frac{1}{2}DC$ , следовательно,  $AC = \frac{1}{2}BC$ , что и требовалось доказать.

**72 ВЕСТНИК МГПУ ■ СЕРИЯ «ИНФОРМАТИКА И ИНФОРМАТИЗАЦИЯ ОБРАЗОВАНИЯ»**

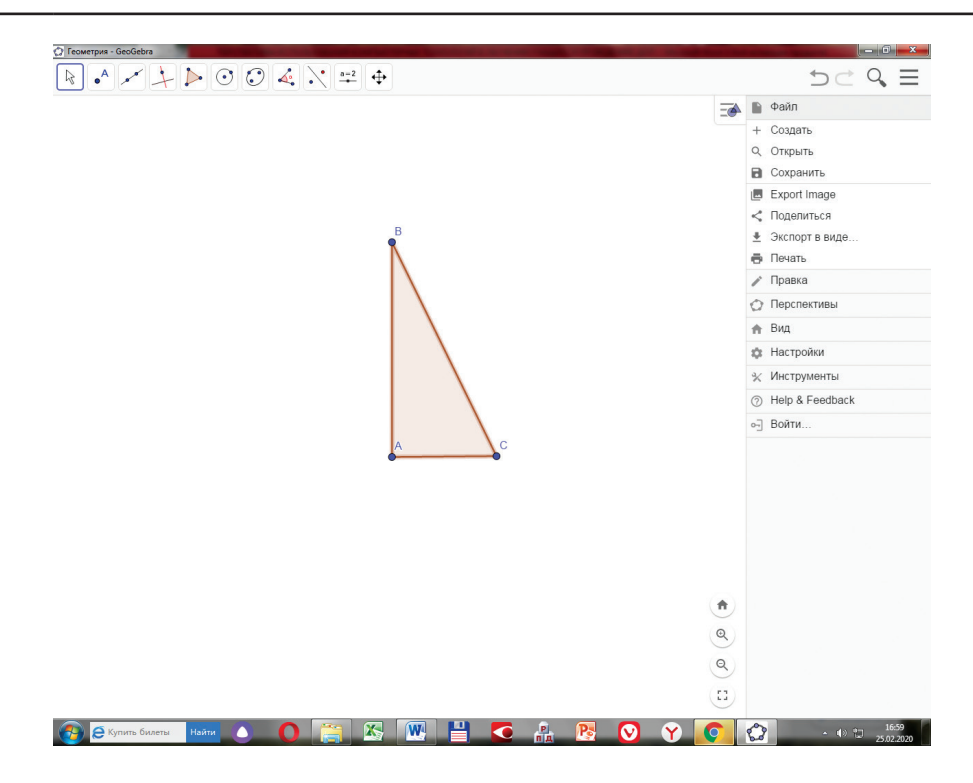

**Рис. 2.** Изображение ∆*BAC* в окне программы GeoGebra

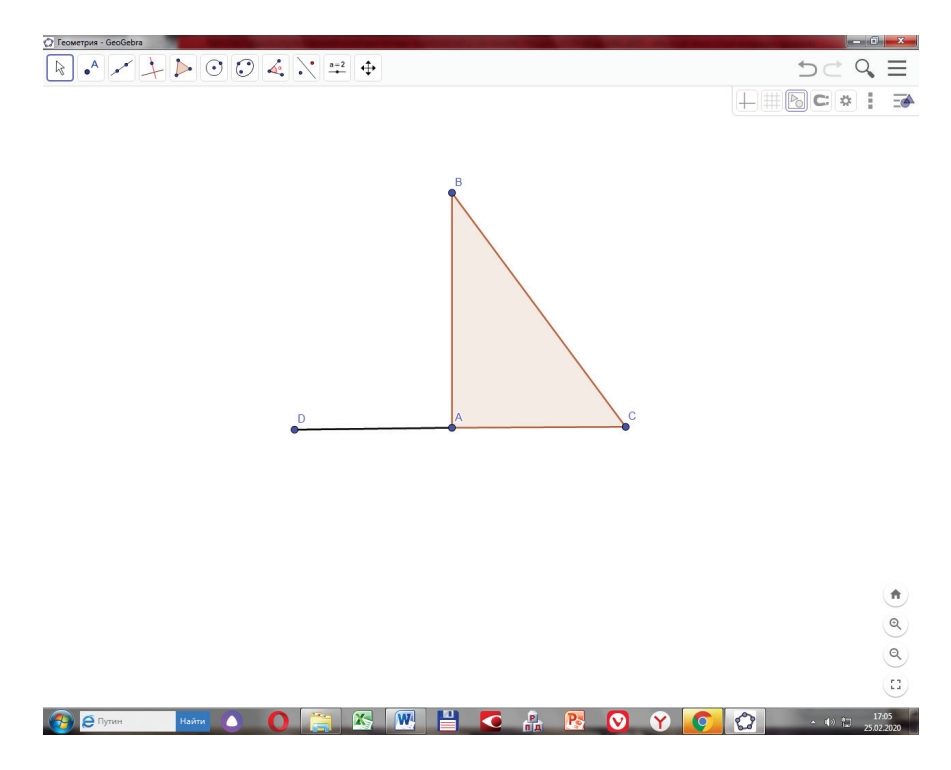

**Рис. 3.** Изображение дополнительного построения — отрезка *AD* в окне программы GeoGebra

## **Электронные средства поддержки обучения 73**

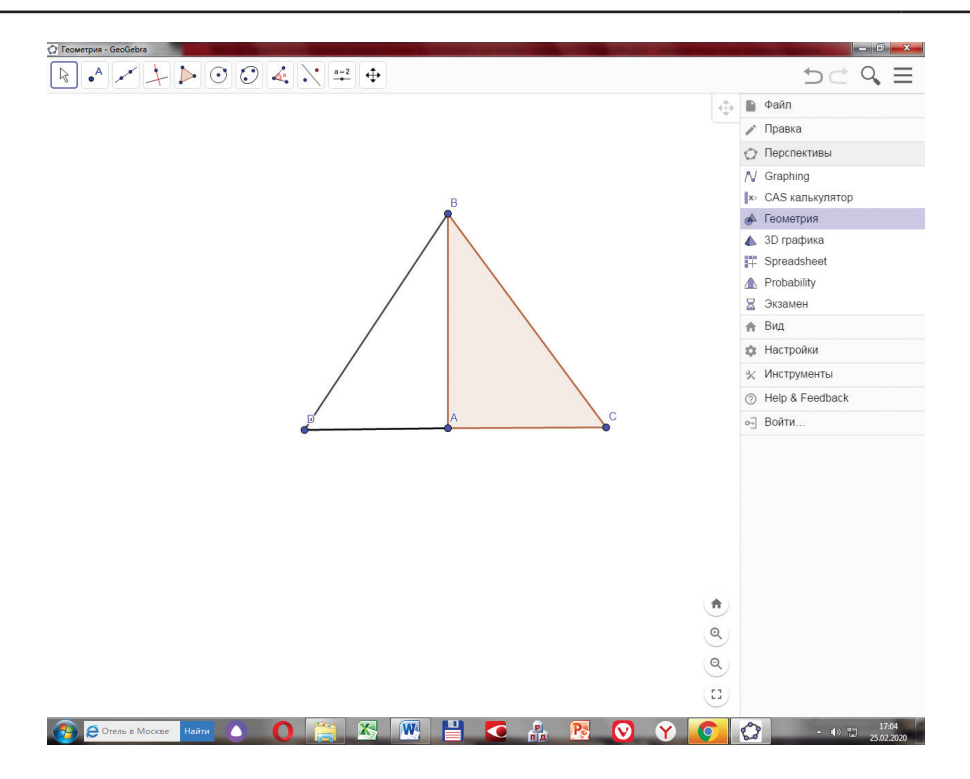

**Рис. 4.** Изображение дополнительного построения — ∆*DBC* в окне программы GeoGebra

Таким образом, предложенная методика обучения приему дополнительных построений в процессе изучения тем курса геометрии способствует выработке таких умений у каждого обучающегося (с учетом его индивидуального продвижения), как умение строить новые фигуры и использовать формулы, свойства и теоремы, связанные с ними; умение строить подобные или равновеликие фигуры; умение строить пропорциональные отрезки. Заметим также, что разработанная система может быть реализована в школе без дополнительных временны́ х затрат, без корректировки учебного плана и программы, она хорошо сочетается с любым УМК по геометрии.

#### **Литература**

1. *Белошистая А. В.* Задачи на построение в школьном курсе геометрии // Математика в школе. 2002. № 9. С. 47.

2. *Гусев В. А.* и др. Методика обучения геометрии. М.: Академия, 2004. 368 с.

3. *Колпакова Д. С.* GeoGebra как средство визуализации решения задач на уроках геометрии в 7 классе // Молодой ученый. 2018. № 11. С. 164–167.

4. *Королева Д. О.* Перспективы использования мобильных и сетевых технологий в обучении школьников // Вестник Московского городского педагогического университета. Серия «Педагогика и психология». 2017. № 1 (39). С. 65–78.

### **Literatura**

1. *Beloshistaya A. V.* Zadachi na postroenie v shkol`nom kurse geometrii // Matematika v shkole. 2002. № 9. S. 47.

2. *Gusev V. A. i dr.* Metodika obucheniya geometrii. M.: Akademiya, 2004. 368 s.

3. *Kolpakova D. S.* GeoGebra kak sredstvo vizualizacii resheniya zadach na urokax geometrii v 7 klasse // Molodoj ucheny`j. 2018. № 11. S. 164–167.

4. *Koroleva D. O.* Perspektivy` ispol`zovaniya mobil`ny`x i setevy`x texnologij v obuchenii shkol`nikov // Vestnik Moskovskogo gorodskogo pedagogicheskogo universiteta. Seriya «Pedagogika i psixologiya». 2017. № 1 (39). S. 65–78.

#### *V. P. Dobritsa,*

*N. N. Loktionova* 

## **Use of Computer Technologies While Training Students to Carry out Additional Constructions When Solving Geometric Problems**

The article describes the methodological system of effective training in the implementation of additional constructions while solving geometric problems using computer educational programs. The second part of the article considers an example illustrating the implementation of the proposed training system in the program GeoGebra.

*Keywords:* computer technologies; methodological system; additional constructions; geometric problem.